# **QGIS Application - Bug report #7781**

*Bug report # 8051 (Closed): setSubsetOfAttributes() doesn't work*

## **selecting attributes in add attribute table in Map Composer not working well**

*2013-05-08 06:23 AM - Alexandre Neto*

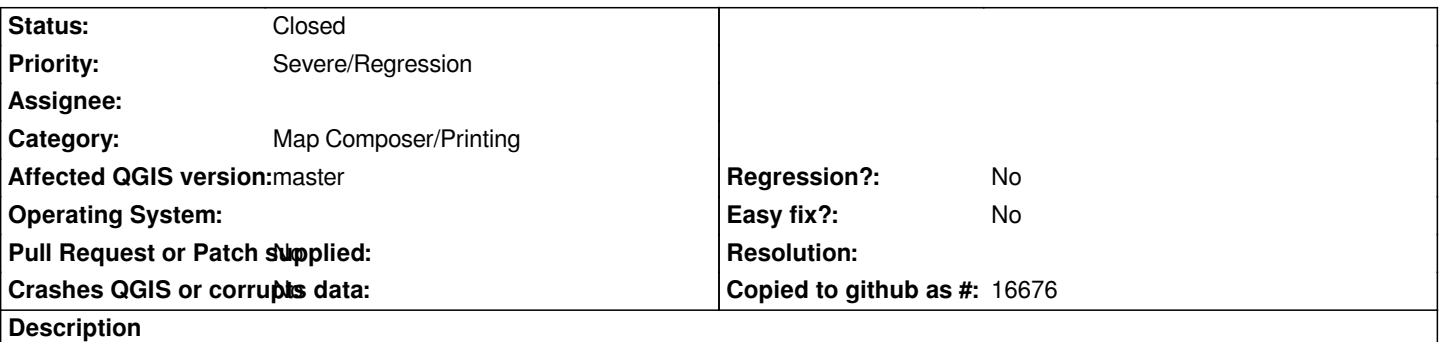

*After adding an attribute table to composer, and deselecting some of the attributes, the resulting table show the same number of columns, but with empty cells.*

*In the following image, only "numero" and "estado" attribute were selected.*

*https://www.dropbox.com/s/9hnnk2q6tn8jp00/map\_composer\_table.JPG?dl=1*

*Working well in 1.8, therefore I think it's a regression.*

### **Associated revisions**

## **Revision abd7533f - 2013-07-08 09:49 PM - Jürgen Fischer**

*composer table:*

*- fix api updates (fixes #7781)*

*- store/restore geometry of attribute selection dialog*

### **History**

#### **#1 - 2013-05-14 03:42 PM - Carlos da Ponte**

*Having them same issue. would be great to have a fix on this soon as personally I'm having to use the master as a production version due to the massive feature differences between it and 1.8.*

*thanks!*

*C*

# **#2 - 2013-06-17 03:54 AM - Nathan Woodrow**

*- Parent task set to #8051*

#### **#3 - 2013-07-08 12:50 PM - Jürgen Fischer**

*- Status changed from Open to Closed*

*Fixed in changeset commit:"abd7533fcad0e685c63ec59cd756f299f8916ac6".*